*Service Information T762*

# **Software Upgrade (Revised)**

*The following procedure details how to upgrade the T762 software.*

*Determine software version.*

**NAD** 

- **1. Turn on the unit and then select an input (eg. DVD)**
- **2. Now press the AUDIO and VIDEO buttons at the same time for 1-2 seconds.**
- **3. The version of software will appear in the display eg. 1.18 or 1.20.**

## *Replacing the microprocessor (see attached photo)*

- **1. Remove the top cover.**
- **2. The front panel is easily removed. The top of the front panel is held in place with four screws on top and five on bottom.**
- **3. Once the screws are removed pull the front panel forward and unplug the ribbon cable on your right side and the four pin connector as well.**
- **4. Unplug the three pin and eight pin cables on the left side.**
- **5. The microprocessor can now be removed.**
- **6. Locate U201, see diagram for reference.**
- **7. Using a PLCC extractor tool remove the microprocessor. (Don't use a screwdriver as this may crack the socket!)**
- **8. When inserting the microprocessor line up the dot on the top with the arrow on the socket.**
- **9. Reconnect the cables and secure the front panel.**

**NOTE (see schematic of reset circuit)**

*If after upgrading you find that the unit won't turn on then try replacing the zener diode D213 located on the front panel from 6.2v 1/2W with the value of 2.7 v 1/2W. This improves the reset timing.*

## **RESETTING T762**

**Resetting the T762 after this procedure is required, perform the following as described below.**

**North American units "AH"**

**The T762 can be reset by pressing the VIDEO and the TONE DEFEAT buttons at the same time for 1-2 seconds.**

**ALL Other Countries "C"**

**The T762 can be reset by pressing the VIDEO and the TONE CONTROLS buttons at the same time for 1-2 seconds.**

*Photo of U201*

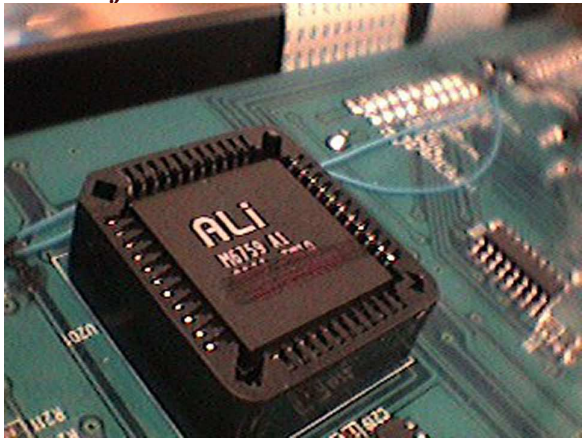

### **Schematic of Reset Circuit**

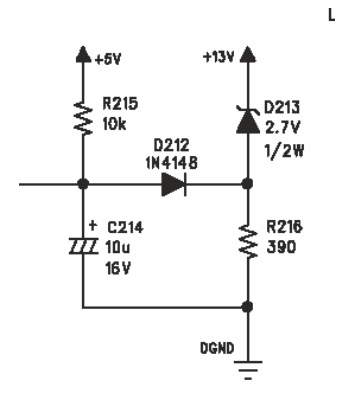

#### **Contact:**

**NAD Electronics International** www.nadelectronics.com 10/07/03